Ministério da Ciência e Tecnologia um Pars **DE** 

## **Concurso Público Nível Superior**

Unidade de Pesquisa Instituto Nacional de Pesquisas Espaciais (INPE)

# Cargo: Analista em C&T Pleno I

# **Código E26**

#### CADERNO DE PROVAS OBJETIVAS E DISCURSIVA

Aplicação: 26/9/2004

# **TARDE**

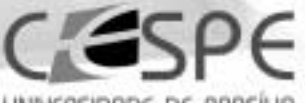

TODO

UNIVERSIDADE DE BRASÍLIA Criando Cloenturatedes para Regional So

**LEIA COM ATENÇÃO AS INSTRUÇÕES ABAIXO.** 

- Ao receber este caderno, confira se ele contém cento e vinte itens, correspondentes às provas objetivas, corretamente 1 ordenados de 1 a 120 e a prova discursiva, acompanhada de uma página para rascunho.
- $\overline{\mathbf{z}}$ A página para rascunho é de uso opcional; não contará, portanto, para efeito de avaliação.
- Caso o caderno esteja incompleto ou tenha qualquer defeito, solicite ao fiscal de sala mais próximo que tome as 3 providências cabíveis.
- Nos itens das provas objetivas, recomenda-se não marcar ao acaso: a cada item cuja resposta divirja do gabarito oficial 4 definitivo, além de não marcar ponto, o candidato recebe pontuação negativa, conforme consta em edital.
- 5 Não utilize nenhum material de consulta que não seja fornecido pelo CESPE.
- 6 Não serão distribuidas folhas suplementares para rascunho nem para texto definitivo.
- 7 Durante as provas, não se comunique com outros candidatos nem se levante sem autorização do chefe de sala.
- $\mathbf{a}$ A duração das provas é de quatro horas e trinta minutos, já incluído o tempo destinado à identificação - que será feita no decorrer das provas -, ao preenchimento da folha de respostas e à transcrição do texto definitivo para a folha de texto definitivo da prova discursiva.
- 9 Na prova discursiva, não será avaliado texto escrito a lápis, em local indevido ou que tenha identificação fora do local apropriado.
- 10 Ao terminar as provas, chame o fiscal de sala mais próximo, devolva-lhe as suas folhas de respostas e de texto definitivo da prova discursiva e deixe o local de provas.
- 11 A desobediência a qualquer uma das determinações constantes no presente caderno, na folha de rascunho, na folha de respostas ou na folha de texto definitivo poderá implicar a anulação das suas provas.

#### **AGENDA**

- 27/9/2004, a partir das 10 h (horário de Brasilia) Gabaritos oficiais preliminares das provas objetivas: Internet www.cespe.unb.br-equadros de avisos do CESPE/UnB, em Brasília.
- II 28 e 29/9/2004 Recursos (provas objetivas): em locais e horários que serão informados na divulgação dos gabaritos.
- III 20/10/2004 Resultado final das provas objetivas e resultado provisório da prova discursiva: locais mencionados no item I e Diário Oficial da União.
- IV 21 e 22/10/2004 Recursos (prova discursiva): em locais e horários que serão informados na divulgação desse resultado.
- 10/11/2004 Resultado final da prova discursiva e convocação para a entrega de documentos para análise de títulos e currículo: v locais mencionados no item III.

#### **OBSERVAÇÕES**

- Não serão objeto de conhecimento recursos em desacordo com o item 10 do Edital n.º 1/2004 MCT, de 24/6/2004.
- Informações adicionais: telefone 0(XX) 61 448 0100; Internet www.cespe.unb.br.
- É permitida a reprodução deste material apenas para fins didáticos, desde que citada a fonte.

• De acordo com o comando a que cada um dos itens de 1 a 120 se refira, marque, na folha de respostas, para cada item: o campo designado com o código C, caso julgue o item CERTO, ou o campo designado com o código E, caso julgue o item ERRADO. A ausência de marcação ou a marcação de ambos os campos não serão apenadas, ou seja, não receberão pontuação negativa. Para as devidas marcações, use a folha de rascunho e, posteriormente, a folha de respostas, que é o único documento válido para a correção das suas provas.

• Nos itens que avaliam Noções de Informática, a menos que seja explicitamente informado o contrário, considere que todos os programas mencionados estão em configuração-padrão, em português, que o mouse está configurado para pessoas destras e que expressões como clicar, clique simples e clique duplo referem-se a cliques com o botão esquerdo do *mouse*. Considere também que não há restrições de proteção, de funcionamento e de uso em relação aos programas, arquivos, diretórios e equipamentos mencionados.

#### CONHECIMENTOS BÁSICOS

Parecer CONJUR n.º XXY

- <sup>1</sup> Assunto: Autorização para Remessa de Material para o Exterior — Universidade Federal de AAA. Of. PR XYY/99, 0X.0Y.0000
- <sup>4</sup> O Reitor da Universidade Federal de AAA (UFAAA) solicita ao MCT autorização para "encaminhar material científico para a Universidade de BBB — Estados
- <sup>7</sup> Unidos da América para fins de estudo.". O material a ser remetido ao exterior, amostras sedimentológicas, deve passar por processo de análise e triagem em equipamentos <sup>10</sup> especializados não disponíveis nos laboratórios daquela instituição.

- <sup>13</sup> 7. Isto posto, recomendo que o pedido seja encaminhado ao CNPq para as providências administrativas cabíveis e, concomitantemente, uma cópia deste parecer seja
- <sup>16</sup> enviada ao Magnífico reitor da UFAAA, para atender os aspectos mencionados no item 6.

É o parecer.

Considerando que o texto acima é um trecho destacado e adaptado de um parecer do MCT, julgue os itens a seguir.

- Para que o documento respeite as regras da redação oficial, será necessário acrescentar a data à identificação do parecer, precedida de uma vírgula e da preposição de.
- - Mantém-se o respeito ao uso do padrão culto da linguagem ao se empregar, alternativamente, devem em lugar de "deve"  $(\ell.8)$ .
- O respeito à formatação do documento exige que o trecho correspondente a (...) seja preenchido por cinco parágrafos numerados de 2 a 6.
- Preservam-se a correção gramatical e os sentidos do texto ao se acrescentar a preposição a ao artigo "os"  $(l.16)$ .

Se as idéias comuns revelam alguma coisa, se o sentido das palavras tem algum valor, se atuam sobre nosso corpo e modelam nosso espírito, dando, portanto, <sup>4</sup> ao pensamento a dignidade do sensível, somos levados a pensar sobre a origem e a natureza das palavras que nos cercam hoje, sobre o sentido de certas noções das quais <sup>7</sup> historiadores e filósofos se servem com freqüência.

- (...)
- Eis a dificuldade: da mesma maneira que, no mundo
- <sup>10</sup> da produção, cria-se "não apenas um objeto para o sujeito, mas também um sujeito para o objeto", assim também nossos pensamentos mais profundos são dirigidos de fora e <sup>13</sup> tornam-se cada vez mais indiferentes à nossa potência de pensar e agir, atraídos apenas pelo fútil, pela curiosidade ávida de sensacionalismo, pela excitação banal.

Adauto Novaes. Sobre tempo e história. In: Tempo e história. São Paulo: Companhia das Letras, 1992, p. 10 (com adaptações).

A respeito da organização das idéias do texto acima, julgue os itens seguintes.

- 5 As três orações iniciadas pela conjunção se  $(l.1-3)$ constituem condições e razões para a constatação da idéia que se inicia por "somos levados a"  $(l.4)$ .
- Independentemente da ordem em que os complementos da forma verbal "dando" ( $\ell$ .3) aparecem na oração, o emprego da preposição em "ao pensamento" ( $\ell$ .4) indica que "o pensamento" é, sintaticamente, seu objeto indireto.
- **7** O pronome "quais"  $(l.6)$  está no plural porque se refere a "palavras"  $(l.5)$ .
- 8 A expressão "Eis a dificuldade" ( $\ell$ .9) tem a função textual de organizar a argumentação, ligando as idéias do parágrafo anterior à dificuldade explicitada depois do sinal de doispontos.
- 9 As expressões "são dirigidos"  $(l.12)$  e "tornam-se"  $(l.13)$ estão empregadas na voz passiva para reforçar a característica de impessoalidade da linguagem usada na argumentação do texto.
- De acordo com a argumentação do texto, as palavras, ao expressarem pensamentos, prestam-se para criar não apenas um objeto para o sujeito, mas também um sujeito para o objeto.

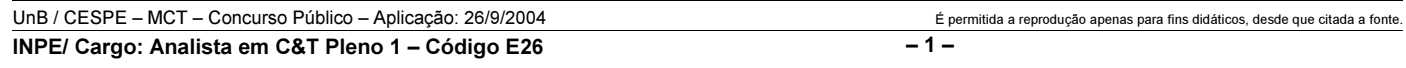

<sup>(…)</sup>

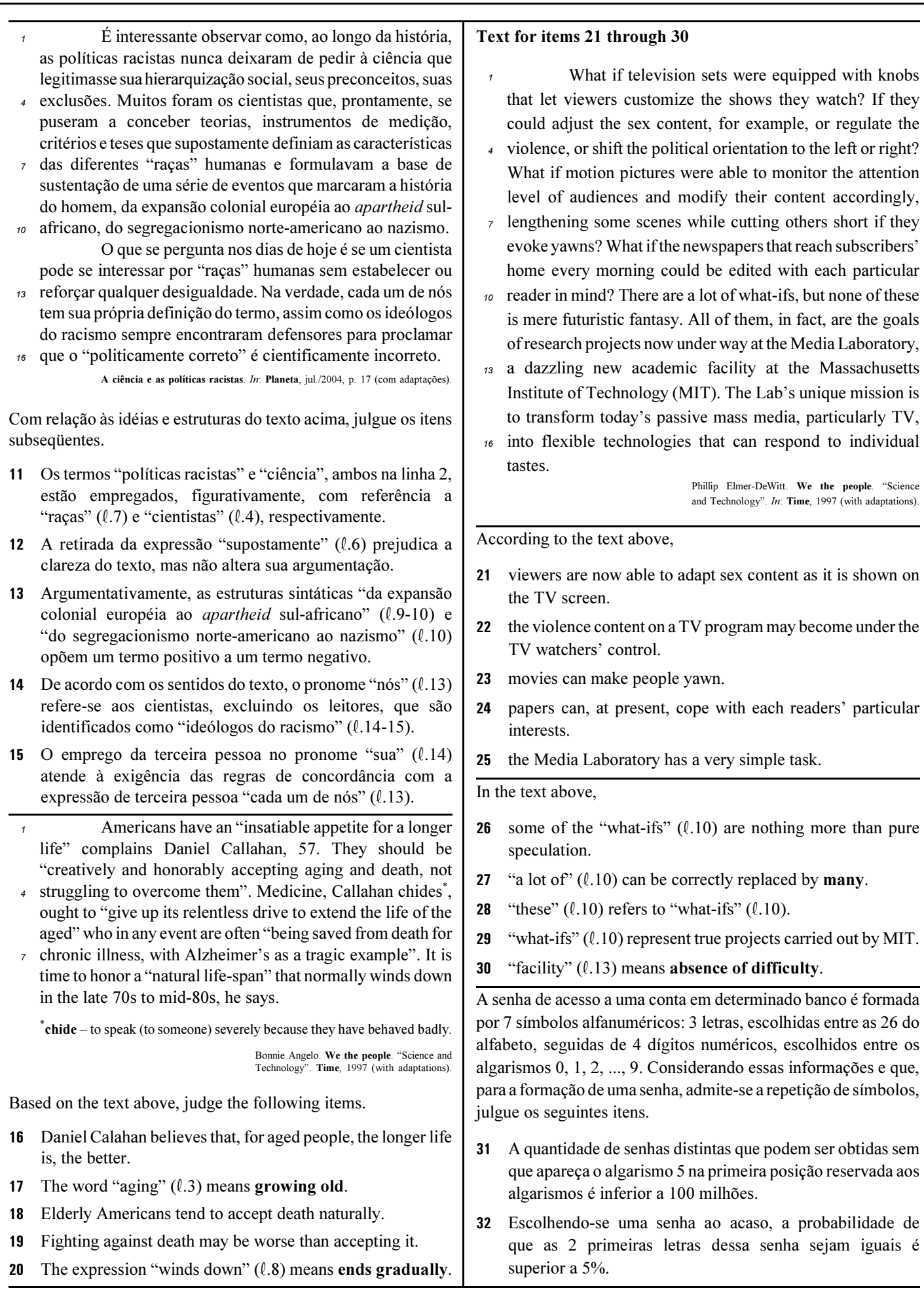

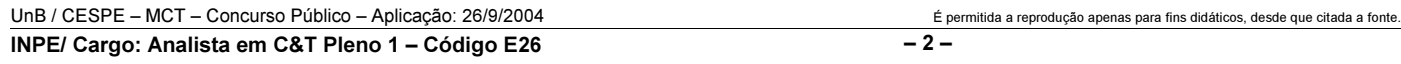

#### RASCUNHO

Uma empresa adota a seguinte sistemática de remunerações para cada um dos seus operários: para cada dia de trabalho que comparece ao serviço, o operário recebe R\$ 45,00; a cada falta, o operário, além de não receber a remuneração correspondente àquele dia, é multado em R\$ 7,00. Ao final de 25 dias de trabalho nessa empresa, Carlos recebeu a quantia de R\$ 761,00.

Com relação a essa situação hipotética, julgue os itens que se seguem.

- No período citado, Carlos compareceu ao serviço em mais de 17 dias.
- No período em questão, Carlos foi multado em menos de R\$ 42,00.

O lucro mensal, em milhares de reais, de uma pequena fábrica pode ser modelado pela função  $L(t) = -t^2 + 16t - 55$ , em que t é o tempo, em horas, de funcionamento diário da fábrica, e  $t \ge 0$ . Para um determinado  $t_0$ ,  $L(t_0) \le 0$ , significa que a fábrica tem prejuízo funcionando  $t_0$  horas por dia.

Considerando essa situação hipotética, julgue os itens subseqüentes.

- O lucro mensal máximo da fábrica é inferior a R\$ 10.000,00.
- 36 Considere que  $t_1$  e  $t_2$  sejam os números de horas diárias em que a fábrica funciona e obtém lucro zero, ou seja,  $L(t_1) = L(t_2) = 0$ . Nessas condições,  $t_1 + t_2$  é superior a 15 horas.

Considere que o número de pessoas que escuta um boato em uma comunidade, após t horas, em que  $t \geq 0$ , possa ser modelado pela função  $f(t) = 4^{\alpha t + b}$ , em que a e b são constantes. Inicialmente, ou seja, para  $t = 0$ , 8 pessoas ouviram o boato; e depois de 1 hora, ou seja, para  $t = 1$ , 128 pessoas já haviam escutado o boato. Com base nessas considerações, julgue os itens a seguir.

- 37 A constante  $b \notin \text{um número interior positive major que } 2$ .
- Após 2 horas do instante em que as 8 primeiras pessoas ouviram o boato, mais de 2.000 pessoas já haviam escutado o boato.

Julgue os itens seguintes.

- Considere que, em um conjunto de 100 peças, contendo peças perfeitas e peças defeituosas, a probabilidade de uma pessoa, ao selecionar aleatoriamente um lote de 5 peças, escolher 3 ou mais peças perfeitas é de 68% e a probabilidade de escolher 3 ou menos peças perfeitas é de 65%. Nessas condições, é correto concluir que a probabilidade de essa pessoa, ao selecionar o lote, escolher exatamente 3 peças perfeitas é superior a 40%.
- 40 Considere que Paulo executa um serviço em 10 dias e Mário executa o mesmo serviço em 15 dias. Nessas condições, caso Paulo e Mário trabalhem juntos na execução de determinado serviço, de modo que o trabalho de um não interfira no rendimento do trabalho do outro, eles levarão menos de 7 dias para executar o serviço.

UnB / CESPE – MCT – Concurso Público – Aplicação: 26/9/2004 É permitida a reprodução apenas para fins didáticos, desde que citada a fonte. INPE/ Cargo: Analista em C&T Pleno 1 – Código E26 – 3 –

Considerando a figura ao lado, que mostra uma janela do Word 2000 contendo parte de um texto extraído e adaptado do sítio http://agenciact.mct.gov.br, julgue os itens subseqüentes, acerca do Word 2000.

 O texto copiado do sítio do MCT pode ter sido inserido no documento em edição por meio do seguinte procedimento: usando-se um navegador de Internet, acessar a página do MCT na qual o texto estava disponível; nessa página, selecionar o trecho

de texto desejado; pressionar e manter pressionada a tecla  $\boxed{\text{Ctrl}}$ ;

teclar  $\boxed{\text{C}}$ ; liberar a tecla  $\boxed{\text{Ctrl}}$ ; abrir o Word 2000; no *menu* , clicar a opção Colar especial; na janela resultante dessa ação, definir que o fragmento deve ser colado como texto não-formatado; clicar OK.

- 42 A nota de rodapé pode ter sido adicionada no final da página do documento em edição usando-se funcionalidades disponibilizadas em opção encontrada no *menu* Inserir
- Caso se deseje transferir o texto mostrado para um slide do PowerPoint, é suficiente realizar o seguinte procedimento: posicionar o ponto de inserção imediatamente antes da letra "P"

da palavra "Produtos"; clicar  $\overline{\mathbb{Q}}$  para definir o parágrafo corrente como um slide; no menu Arquivo, clicar a opção que permite enviar esse slide para apresentação de PowerPoint.

Considerando que o conteúdo da página web mostrada na janela do Internet Explorer 6 (IE6) ilustrada ao lado consiste em um objeto associado a uma figura armazenada em um arquivo do tipo gif, julgue os itens a seguir.

- Ao se clicar com o botão direito do mouse sobre o objeto da página web, será disponibilizada uma lista de opções com a qual é possível converter o mencionado arquivo gif em um arquivo do tipo Paint, que poderá ser inserido em um documento Word.
- 45 Ao se clicar o botão , serão disponibilizados recursos do IE6 que permitem realizar pesquisa em sítios da Internet.

**i** Documento1.doc ... **...** Arquivo Editar Exibir Inserir Formatar Ferramentas Tabela Janela Ajuda  $\frac{35}{7}$ Normal de →  $\boldsymbol{\mathcal{V}}$ 40 Q 自ぐ FИ  $\circledast$  $\sqrt{ }$  $\P_2$ Н  $\overline{L}$   $\overline{C}$   $\overline{S}$  (i.e. 1.e. 1.e. 2.e. 1.e.3.e.f.e.4.e.f.e.f.e.f.e.f.e.f  $rac{1}{20}$ Produtos que mais parecemterem sido retirados de filmes.  $-1.11$ de ficção científica, coisas que a imaginação de seu avô talvez  $-1.22 - 1.$ não fosse capaz de conceber. são na verdade as maravilhas de mais uma revolução Ş tecnológica: a nanotecnologia.<sup>胸</sup>  $\overline{\phantom{a}}$  $1 - 24 - 1$  $\pmb{\star}$  $\Phi$ ∯Texto extraído do sítio do MCT.¶ Ŧ Ŵ ◎ 回 2 ( 亖 ▶ Seção 1  $1/2$ Em

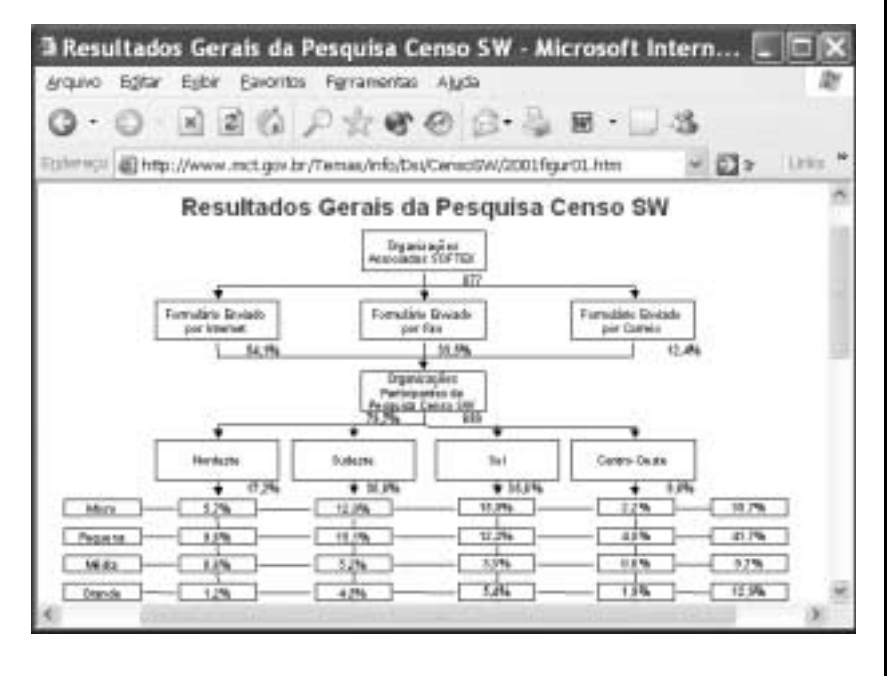

Pág 1

46 Na Internet, para que páginas web que contêm elementos associados a arquivos de figura, imagem ou vídeo possam ser carregadas em processo de *download*, é necessário estabelecer uma conexão do tipo banda larga entre o servidor e o cliente da aplicação.

47 Ao se clicar o botão , serão disponibilizados recursos do IE6 que permitem obter informações relativas a páginas web previamente acessadas.

UnB / CESPE – MCT – Concurso Público – Aplicação: 26/9/2004 É permitida a reprodução apenas para fins didáticos, desde que citada a fonte. INPE/ Cargo: Analista em C&T Pleno 1 – Código E26 – 4 –

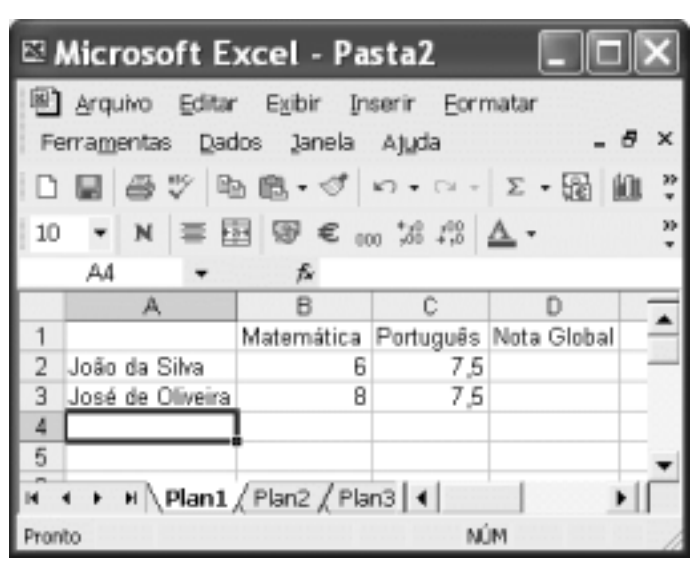

A figura acima mostra uma janela do Excel 2002, com uma planilha em edição contendo as notas de dois candidatos em um concurso. A nota global de um candidato, a ser inserida em uma célula da coluna D, é igual à média aritmética das notas do candidato nas duas disciplinas indicadas. Com relação a essa situação hipotética, julgue o item seguinte.

 Para calcular a nota global do candidato João da Silva e pôr o resultado na célula D2, é suficiente realizar a seguinte seqüência de ações: clicar a célula D2, digitar =B2+C2:2 e, em seguida, teclar **Enter** 

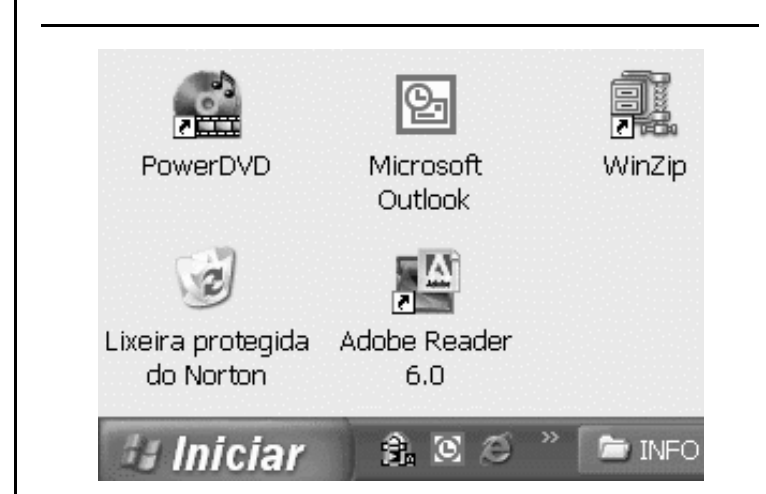

A figura acima mostra parte da área de trabalho do Windows XP. Com relação a essa figura e ao Windows XP, julgue os itens subseqüentes.

- Para se abrir a pasta Meus documentos, é suficiente clicar o botão *Iniciar* e, na lista de opções que é exibida em conseqüência dessa ação, clicar Meus documentos.
- 50 Para se esvaziar a lixeira do Windows XP, é suficiente clicar,

com o botão direito do *mouse*, o ícone

## CONHECIMENTOS ESPECÍFICOS

A concepção de original e a preparação de originais para publicação se modificaram bastante nos últimos anos, quando equipamentos e programas de informática alteraram radicalmente os processos de trabalho. A respeito de procedimentos de preparação de originais de texto para publicação, julgue os itens a seguir.

- Para a editoração eletrônica de publicações, os autores dos textos podem gerá-los em processadores de texto comuns, sem formatações especiais. Esses textos, assim gerados, podem depois ser importados e formatados para publicação por meio de softwares específicos.
- 52 Não sendo mais possível recuperar um arquivo de texto perdido, pode-se optar por digitalizar as páginas impressas desse texto para depois processá-las por meio de programas que utilizam a técnica de OCR. Porém, desse modo não é possível editar e formatar o texto.

Uma organização de pesquisa científica publicará uma revista bimestral impressa com informações sobre suas atividades. O setor de comunicação institucional definirá e desenvolverá a revista. Ela será impressa pelo processo offset, terá 180 páginas em cores, com inserções de gráficos e fotografias.

Com relação à situação hipotética descrita acima e aspectos correlatos, julgue os itens a seguir.

- A editoração compreende todas as etapas de preparação de uma publicação impressa, em que os componentes são digitados, editados, diagramados, digitalizados e convertidos em filmes para gravação das formas.
- No caso de se fazer a editoração eletrônica dessa publicação, os textos, os infográficos e as fotografias deverão ser editados, respectivamente, em programas editores de texto, em vetoriais e em digitalizadores de imagens.
- Em relação à estética do projeto gráfico dessa publicação, a composição visual deve ser disposta em um grid, pois, além de organizar melhor os conteúdos e facilitar a percepção dos elementos, esse procedimento contribui para o reconhecimento da seriedade da instituição.

Os originais para impressão nos diversos processos têm características que os particularizam. Quanto às características desses originais, julgue os itens seguintes.

- Os originais chamados a traço têm imagens gráficas compostas de tons intermediários entre o preto e o branco.
- As fotografias em papel, em cores ou em preto e branco podem ser chamadas de originais opacos, pois refletem a luz incidente sobre elas.
- Os diapositivos podem ser denominados originais reticulados.

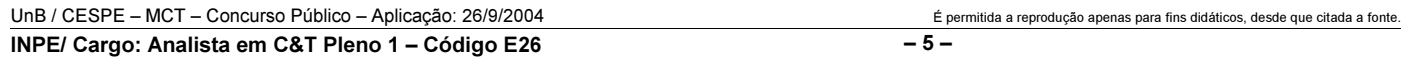

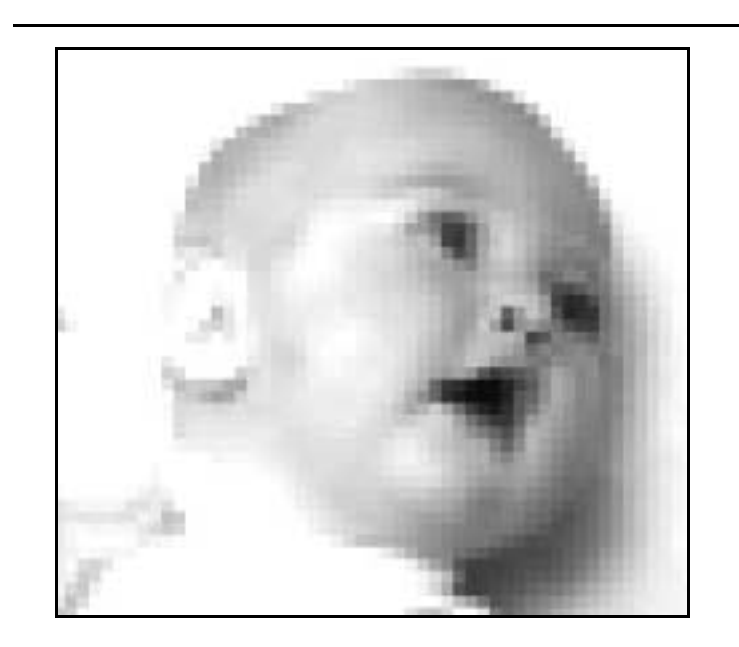

Em relação à imagem acima, à digitalização e à reprodução gráfica de imagens, julgue os itens seguintes.

- Sabendo que a imagem mostrada está com a aparência alterada em relação ao seu original, então é correto concluir que isso ocorreu porque a imagem original foi digitalizada com resolução baixa e foi ampliada nas suas dimensões sem o correspondente aumento de resolução.
- 60 A qualidade das reproduções gráficas de imagens é diretamente proporcional às dimensões e à qualidade do original, à resolução de digitalização e à lineatura de retícula.

Na produção gráfica de uma publicação, existe um conjunto de tarefas inerentes às funções do editor como organização e adequação dos originais, marcações, revisões, supervisão gráfica, entre outras. No que se refere às etapas de editoração e revisão, julgue os itens subseqüentes.

- Em um grande número de publicações, a folha precedente à folha de rosto em que consta unicamente o título da publicação recebe o nome de falsa folha de rosto.
- 62 Avalia-se o formato de uma publicação por meio de suas dimensões, tamanho e forma; altura e largura, normalmente indicados por suas medidas em centímetros; número de páginas e aparência geral do volume.
- A nota de rodapé é utilizada para a indicação de uma observação ou aditamento a alguma parte do texto que aparece justaposta à mancha de texto em uma mesma página.
- O parágrafo é uma seção ou divisão da escrita que pode compreender um ou vários períodos. Na diagramação, o parágrafo sempre será assinalado por uma indentação.
- Dá-se o nome de apêndice à parte suplementar a uma matéria, a um texto ou ao conteúdo de um livro, que se agrega ao seu final para esclarecê-los.
- O índice de uma publicação é o local onde fica a relação das suas partes, como prefácio, capítulos, apêndices, com a indicação da numeração da página onde se encontram.
- Para corrigir erros de uma publicação, uma das opções é a errata. Trata-se de uma lista de correções a serem efetuadas em erros encontrados após impressão.

Identidade visual é um conjunto sistematizado de elementos gráficos que identificam visualmente uma empresa, uma instituição, um produto ou um evento. Com relação a esse assunto, julgue os itens a seguir.

 A figura abaixo apresenta a assinatura visual de uma empresa. Essa forma de aplicação utiliza a combinação do logotipo com o símbolo.

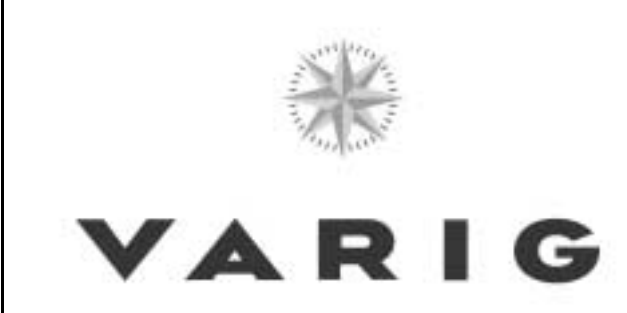

- O sistema de identidade visual (SIV) é formado por todos os suportes que veiculam os elementos básicos da identidade visual: o logotipo, o símbolo, a marca, as cores institucionais e o alfabeto institucional, além de outros eventuais elementos acessórios.
- Um projeto de identidade visual deve ter pequeno grau de flexibilidade em sua aplicação. Isso irá permitir que ele se mantenha atual por muito tempo e possa se adaptar apenas para o que foi previsto no projeto inicial.
- Para implantação e manutenção do projeto gráfico de uma empresa ou instituição, deve ser utilizado o manual de identidade visual, onde deve constar apenas os elementos institucionais e as assinaturas visuais. A forma como aplicá-los fica a cargo da empresa.

A Arquidiocese de Brasília encomendou um projeto de sinalização para a Catedral Metropolitana de Brasília. O designer que recebeu a encomenda iniciou o trabalho de projeto. A primeira parte do trabalho seria entender o problema por meio da análise do projeto do espaço (plantas, cortes e fachadas) e de entrevista com o contratante.

Considerando essa situação hipotética, julgue os itens seguintes.

- 72 No caso de templos, não é obrigatório analisar a planta baixa porque o espaço não é compartimentado.
- Na etapa de levantamento de dados, é correto utilizar a observação in loco do uso do espaço para complementar a entrevista.
- O suporte da informação proposto deve se sobressair ao máximo em relação ao espaço para que atinja a eficiência desejável. Isto se aplica a qualquer projeto de sinalização.
- É correto o designer responsável pelo projeto trabalhar em equipe com outros profissionais. Nesse caso, cada parte do trabalho é feita por um profissional diferente, todos coordenados por ele.
- As questões referentes a planejamento de custos não fazem parte do trabalho de projeto, devendo ser enviadas ao setor de contabilidade.

UnB / CESPE – MCT – Concurso Público – Aplicação: 26/9/2004 <sup>de produção apenas para fins didáticos, desde que citada a fonte.</sup> INPE/ Cargo: Analista em C&T Pleno 1 – Código E26 – 6 –

Um concurso nacional de monografias está sendo organizado por determinada instituição de pesquisa. Há diversos materiais que devem ser elaborados para a divulgação do evento. Acerca de projetos de comunicação visual para esse evento hipotético, julgue os itens subseqüentes.

- Visando melhor informar as condições de participação no concurso, é recomendado incluir o regulamento no cartaz.
- Textos e imagens possuem linguagens diferentes e, em um cartaz, devem ser complementares.
- No caso da elaboração de folhetos do concurso, a quantidade de informações verbais deve ser predominante e, por essa razão, a definição do leiaute deve priorizar o uso de grid e de fontes legíveis e a hierarquização visual do conteúdo.

Quanto a linguagem não-verbal, abstração, iconicidade e representatividade das imagens, julgue os itens seguintes.

- $\Omega$ As imagens de um painel de *outdoor* devem ter pouca iconicidade, já que as condições de percepção são limitadas.
- 81 Em relação ao texto de um painel de *outdoor*, a quantidade de texto deve ser compatível com os objetivos de comunicação. Por exemplo, se é necessário persuadir os leitores, esse texto deve ser longo — cerca de trinta palavras.

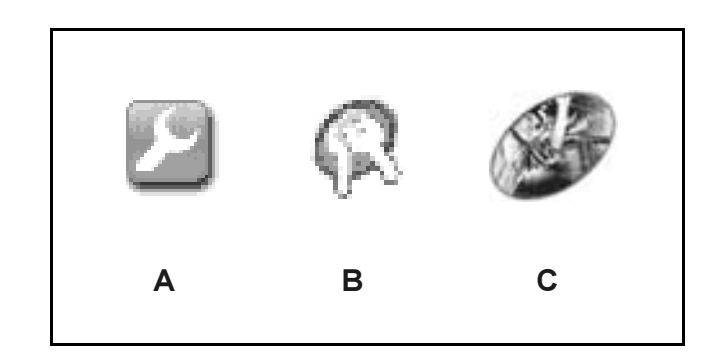

Os signos acima foram retirados de sítios de Internet de montadoras de carros e os três procuram representar o conceito serviços. Considerando essas imagens e os fundamentos de comunicação visual, julgue os itens subseqüentes.

- 82 Ao se ordenar os signos acima pelo grau de pregnância, tem-se o signo A como o mais pregnante e o C como menos pregnante.
- Em relação ao aspecto de iconicidade, o signo C é mais icônico que B e este, por sua vez, é mais que A.

A família tipográfica escolhida para resolver o projeto gráfico de qualquer publicação, um romance, por exemplo, deve ser compatível com seu uso. A respeito desse assunto, julgue os itens que se seguem.

 Para alcançar uma legibilidade ideal, no exemplo citado acima, além das questões relativas à tipologia em si, outros fatores como o brilho e a tonalidade do papel especificado também devem ser considerados.

- Uma família tipográfica com características de escrita cursiva tem legibilidade inferior à de uma família grotesca.
- A escolha da família tipográfica é altamente relevante para a definição do caráter de uma publicação, seja de formalidade ou de informalidade.
- Os tipos condensados são úteis quando é necessário economizar espaço em uma publicação, e são adequados para texto corrido.
- Em um parágrafo, a troca de uma versão normal por uma versão light da família tipográfica utilizada, mantendo-se o corpo, altera a tonalidade da massa de texto, tornando-a mais escura.

A programação visual de interfaces em meios eletrônicos responde a um tipo de uso diferenciado. A leitura de textos em um livro obedece a um padrão linear, orientado pela organização em páginas. A tecnologia de multimídia permite conectar os conteúdos de forma dinâmica e não-linear. Com relação à diagramação de interfaces em meios eletrônicos, julgue o item abaixo.

89 O conforto do usuário de interfaces, no caso de grande volume de texto, depende da escolha de uma família tipográfica desenhada em função da visualização em monitores.

Uma editora pretendia publicar uma coleção intitulada Coleção Teatro Brasil, composta de seis livros de autores diferentes, e encomendou um projeto gráfico para normalizá-la. Nesse contexto, julgue os itens a seguir.

- 90 A identidade da linguagem gráfica é um fator desnecessário nessa coleção, tendo em vista que cada livro é escrito por um autor diferente.
- A proposta descrita no projeto gráfico constitui um sistema de padronização que deve ser coerente com a mensagem visual a ser comunicada pelo conjunto.
- 92 Na composição das páginas, as ilustrações, se houver, são consideradas elementos, assim como títulos, legendas e espaços em branco, todos inter-relacionados entre si.

Os grandes jornais brasileiros têm tentado atrair mais leitores por meio da renovação de sua imagem. Nos últimos anos, proliferam edições em cores e alterações na tipografia e na diagramação. Acerca desse assunto, julgue os itens seguintes.

 Os infográficos são utilizados pelas mídias impressas para representar gráficos gerados por meio de recursos digitais.

UnB / CESPE – MCT – Concurso Público – Aplicação: 26/9/2004 <sup>de produção apenas para fins didáticos, desde que citada a fonte.</sup> INPE/ Cargo: Analista em C&T Pleno 1 – Código E26 – 7 –

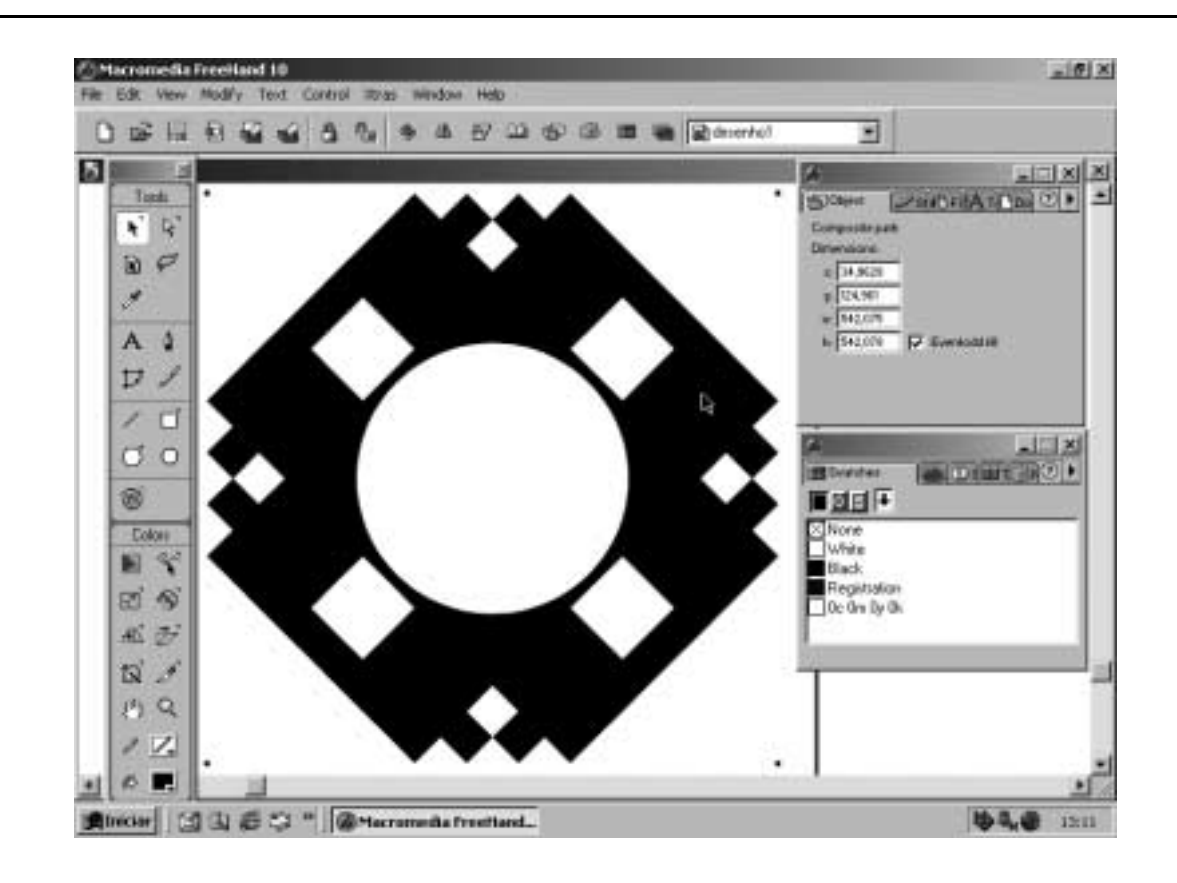

O designer gráfico utiliza algumas ferramentas computacionais para realização dos seus projetos, que podem ser voltados para mídias impressas ou para mídias eletrônicas. Acerca da figura acima, que mostra a área de trabalho do programa Macromedia FreeHand 10, e dos softwares mais utilizados no meio gráfico, julgue os itens a seguir.

- O desenho produzido nessa figura é vetorial, pois é configurado com base em objetos matemáticos.
- 95 Caso o objeto selecionado seja exportado em formato de arquivo TIFF, o desenho se converterá em um bitmap, isto é, em uma imagem rasterizada.
- O desenho mostrado na área de trabalho poderá ser ampliado ou reduzido em qualquer resolução, sem perda de qualidade.
- 97 O desenho mostrado poderia ter sido composto por diversos objetos independentes e superpostos dentro de um mesmo layer que, mesmo depois de salvos, não se mesclam entre si.
- O desenho está configurado para cores de processo; dessa forma, a cor em que vai ser impresso corresponde à sua cor mostrada na tela do monitor.
- Em programas como o Macromedia FreeHand, é possível importar uma imagem bitmap e convertê-la para desenho.
- 100 Os contornos da figura podem ser editados pela ferramenta de desenho livre, que permite acrescentar, apagar e realocar pontos de construção, bem como modificar as linhas tangentes.

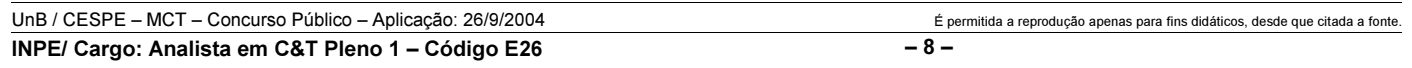

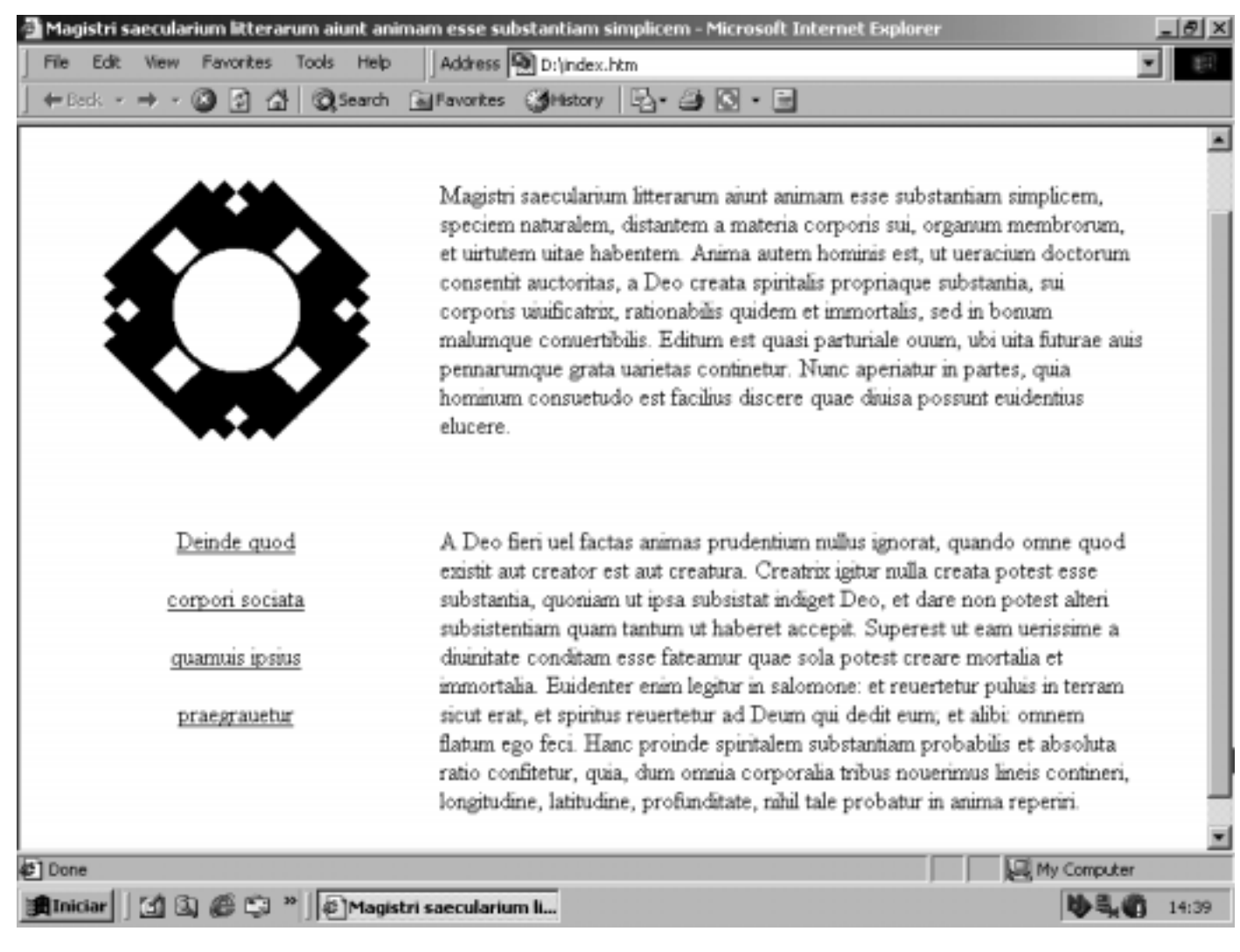

A página em HTML mostrada acima foi feita no programa Microsoft FrontPage 2002, com uma tabela de duas colunas. Uma, para a marca do sítio de Internet e links, e a outra, para os textos. Considerando as características dos editores de páginas para web, julgue os itens subseqüentes.

- 101 Se o desenho que está no alto, à esquerda, estiver no formato JPEG, com uma resolução de 72 dpi, estará adequado para publicação na Internet.
- Durante a montagem da página mostrada acima, para que o texto mantenha a sua formatação, independentemente das configurações dos equipamentos dos usuários, o designer deve optar por preservar a diagramação da página e especificar que a coluna da direita mantenha sempre o mesmo percentual em relação à largura total da página.
- 103 Os links mostrados na coluna da esquerda podem apontar para informações que serão carregadas na coluna da direita. Entretanto, nessa situação, caso o alvo não seja encontrado, a coluna da direita mostrará mensagem informando que a página não pode ser exibida.

104 Não é possível inserir um hiperlink no símbolo que está colocado no alto da página.

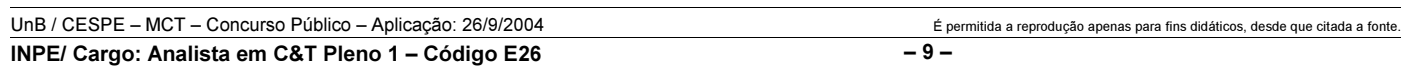

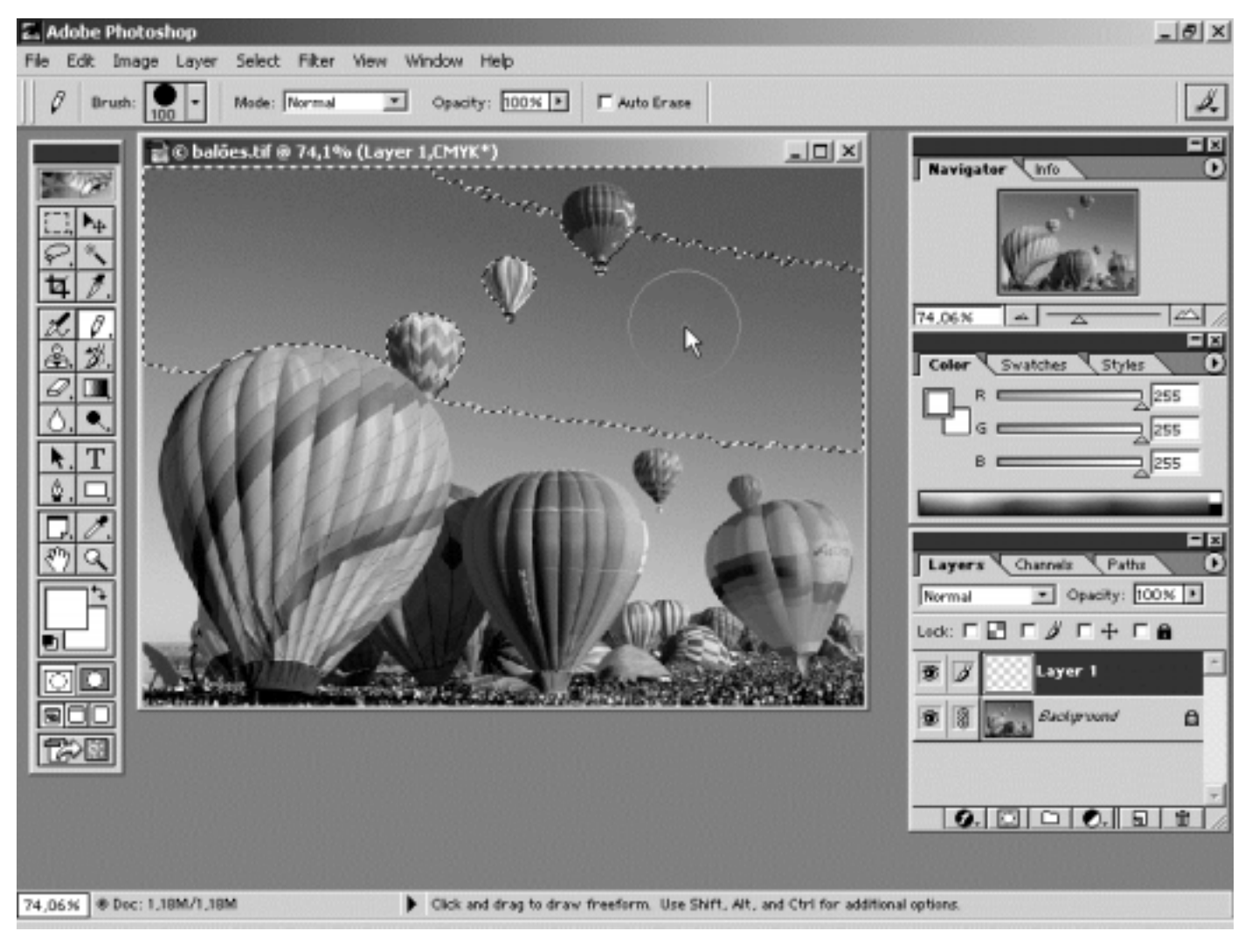

A figura acima apresenta uma imagem da área de trabalho do Adobe Photoshop 6, em que se pode observar uma fotografia sendo editada. Considerando os dados mostrados na figura, julgue os itens subseqüentes.

A imagem editada está em modo RGB, sendo possível alterar isoladamente cada um dos canais de cor.

106 A imagem está sendo editada em duas camadas e usar a ferramenta de pincel (Brush), na configuração mostrada, não apagará a área do céu selecionada.

107 É possível completar a seleção do céu de fundo da imagem, podendo ser usada a ferramenta vara mágica (Magic wand), e, com

a tecla  $\overline{\text{Shift}}$  acionada, clicar nas áreas da imagem até que todo o céu esteja selecionado.

 Devido aos detalhes e à suave gradação tonal do céu na imagem, é recomendado para sua publicação na Internet que o formato de arquivo seja JPEG, ajustado para maior compressão, para visualização com mais qualidade.

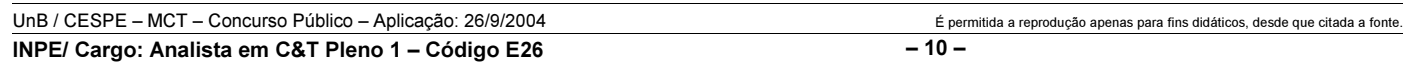

Um centro de difusão de informações tecnológicas decidiu disponibilizar na Internet uma grande quantidade de artigos e fichas técnicas de que dispunha. O objetivo do trabalho é facilitar o acesso à informação e diminuir a distância entre os setores de produção e os de pesquisa. Considerando essa situação e supondo o trabalho que o designer responsável pela concepção do sítio de Internet deve fazer, julgue os itens subseqüentes.

- Devido ao tipo de informação a ser disponibilizada, é recomendável que os artigos e as fichas técnicas sejam registros de um banco de dados, acessíveis por meio de formulários de pesquisa.
- É possível designar uma parte do sítio de protocolo HTTP para acesso somente a pesquisadores e instituições cadastrados, bastando criar um banco de dados com nomes de usuários e senhas.
- Caso o usuário que esteja navegando pelo sítio queira imprimir algum artigo contendo textos e imagens, é necessário que no design da página haja um link com a função de disponibilizar um arquivo específico com resolução adequada à impressora.
- 112 O design do sítio de Internet descrito deve priorizar a interação entre o indivíduo e as informações do centro; portanto, os aspectos de arquitetura da informação devem ser prioritários.
- Os artigos e as fichas técnicas podem ser disponibilizados em formato .doc, visualizados no Microsoft Word, ou .pdf, visualizados no Adobe Acrobat Reader, sendo que neste os documentos podem ser editados pelo usuário.
- 114 Uma característica de documentos para visualização em browsers é que devem ser de carregamento rápido sem alteração de diagramação. Para tanto, seus arquivos devem ser pequenos, com dimensões de página de 640 × 680 pixels.
- 115 Buscando-se maior contraste na composição da página, usando-se os textos mais escuros e o fundo de tela mais claro, aumenta-se a legibilidade dos textos em web.
- Os documentos devem estar em caixa alta e baixa, para melhorar sua velocidade de leitura.

Embora no campo do design gráfico seja muito comum o redesenho de um trabalho, hoje existem dispositivos que possibilitam que o autor da obra originária proteja a sua criação. Acerca da ética profissional, julgue os itens a seguir.

- 117 Toda e qualquer criação intelectual inclusive as desenvolvidas pelo *designer* gráfico — que contenha um mínimo de criatividade e originalidade, que seja exteriorizada e lançada em um suporte físico, é protegida pela lei autoral.
- 118 O redesenho de qualquer obra anterior, de outro designer, será irregular se esta não se tiver tornado de domínio público; portanto, ela só pode ser alterada ou redesenhada mediante prévia e expressa autorização do autor.

Acerca da relação com clientes e outros profissionais na execução de projetos, julgue os itens seguintes.

- 119 Na contratação de profissionais para a criação de equipes multidisciplinares para atender a necessidades de determinados projetos, é ideal especificar claramente o orçamento para que o cliente tenha a noção exata do que está contratando.
- 120 O projeto gráfico de uma publicação envolve muitas sutilezas, entre elas a interferência na proposta editorial pelo designer gráfico, de modo a demonstrar sua habilidade a partir de uma série de experiências vividas e assim valorizar o projeto, mesmo que isso vá contra os critérios estabelecidos com o editor.

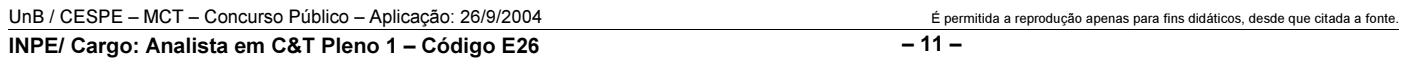

### PROVA DISCURSIVA

• Nesta prova, que vale 35 pontos, faça o que se pede, usando a página correspondente do presente caderno para rascunho. Em seguida, transcreva o texto para a folha de TEXTO DEFINITIVO da prova discursiva, no local apropriado, pois não serão avaliados fragmentos de texto escritos em locais indevidos.

• Qualquer fragmento de texto além da extensão máxima de trinta linhas será desconsiderado.

ATENÇÃO! Na folha de texto definitivo da prova discursiva, identifique-se apenas no cabeçalho, pois não será avaliado texto que tenha qualquer assinatura ou marca identificadora fora do local apropriado.

Inserir a dimensão ambiental na estratégia de desenvolvimento é questão central que se coloca na agenda do mundo contemporâneo. Cada vez mais, tende a ficar para trás a antiga concepção de desenvolvimento a qualquer preço. No caso brasileiro, cuja tradição de planejamento de política sustentável praticamente inexiste, discute-se o papel do Estado para a conformação dos interesses econômicos aos recursos naturais.

Considerando que o texto acima tem caráter unicamente motivador, redija um texto dissertativo acerca do seguinte tema.

#### A atuação do Estado frente aos desafios do desenvolvimento sustentável.

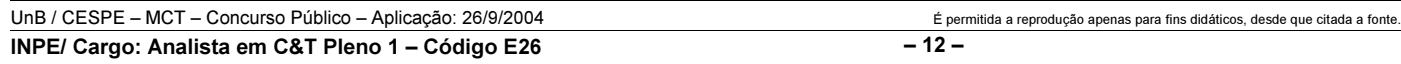

## RASCUNHO

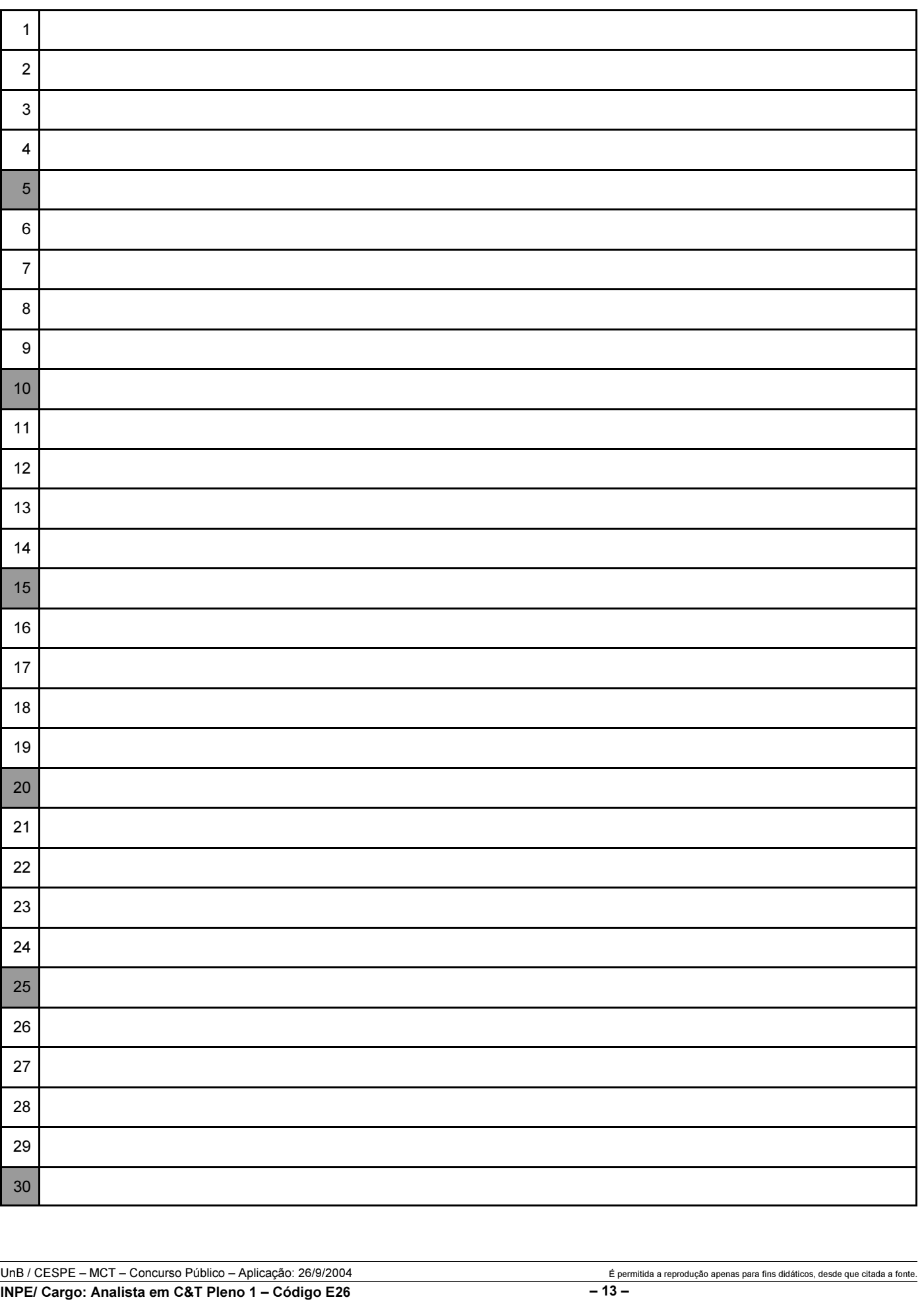